# **Table of contents**

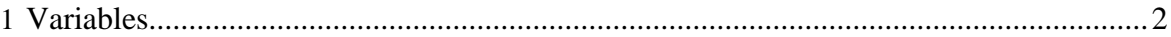

The configuration for Templeton merges the normal Hadoop configuration with the Templeton specific variables. Because Templeton is designed to connect services that are not normally connected, the configuration is more complex than might be desirable.

The Templeton specific configuration is split into two layers:

- 1. **templeton-default.xml** All the configuration variables that Templeton needs. This file sets the defaults that ship with Templeton and should only be changed by Templeton developers. Do not copy this file and/or change it to maintain local installation settings. Because templeton-default.xml is present in the Templeton war file, editing a local copy of it will not change the configuration.
- 2. **templeton-site.xml** The (possibly empty) configuration file in which the system administrator can set variables for their Hadoop cluster. Create this file and maintain entries in it for configuration variables that require you to override default values based on your local installation.

The configuration files are loaded in this order with later files overriding earlier ones.

**Note:** the Templeton server will require restart after any change to the configuration.

To find the configuration files, Templeton first attempts to load a file from the CLASSPATH and then looks in the directory specified in the TEMPLETON\_HOME environment variable.

Configuration files may access the special environment variable env for all environment variables. For example, the pig executable could be specified using:

# \${env.PIG\_HOME}/bin/pig

Configuration variables that use a filesystem path try to have reasonable defaults. However, it's always safe to specify the full and complete path if there is any uncertainty.

**Note:** The location of the log files created by Templeton and some other properties of the logging system are set in the templeton-log4*j*.properties file.

# <span id="page-1-0"></span>**1 Variables**

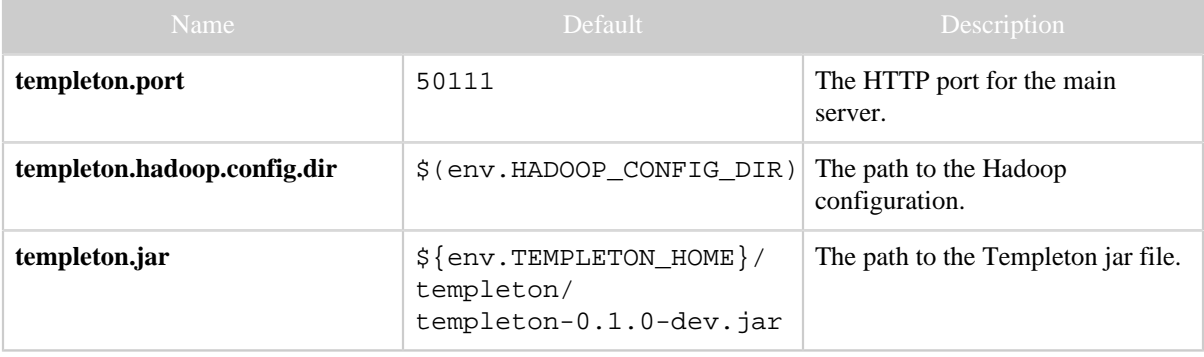

Copyright © 2012 The Apache Software Foundation All rights reserved. Page 2

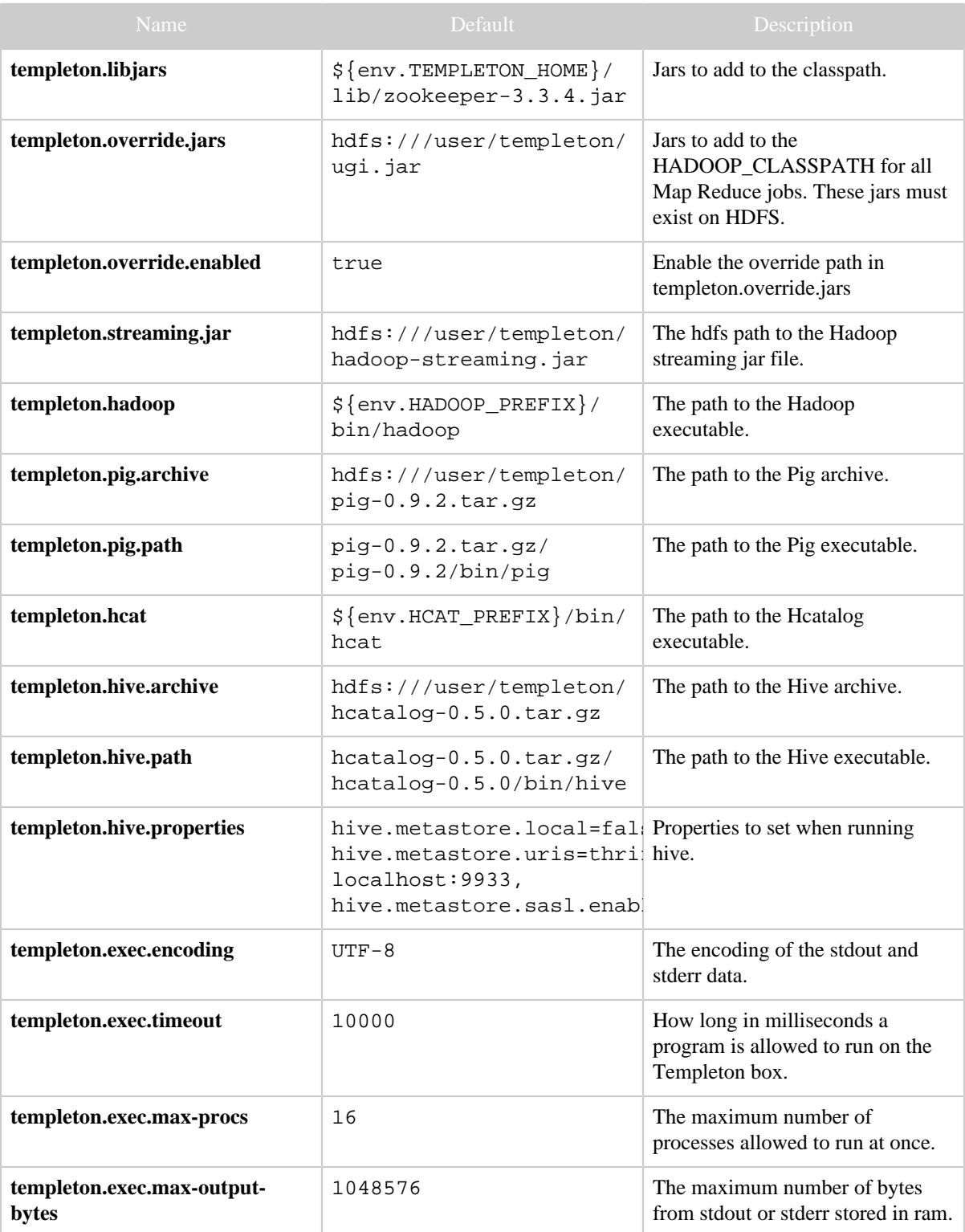

Copyright © 2012 The Apache Software Foundation All rights reserved. Page 3

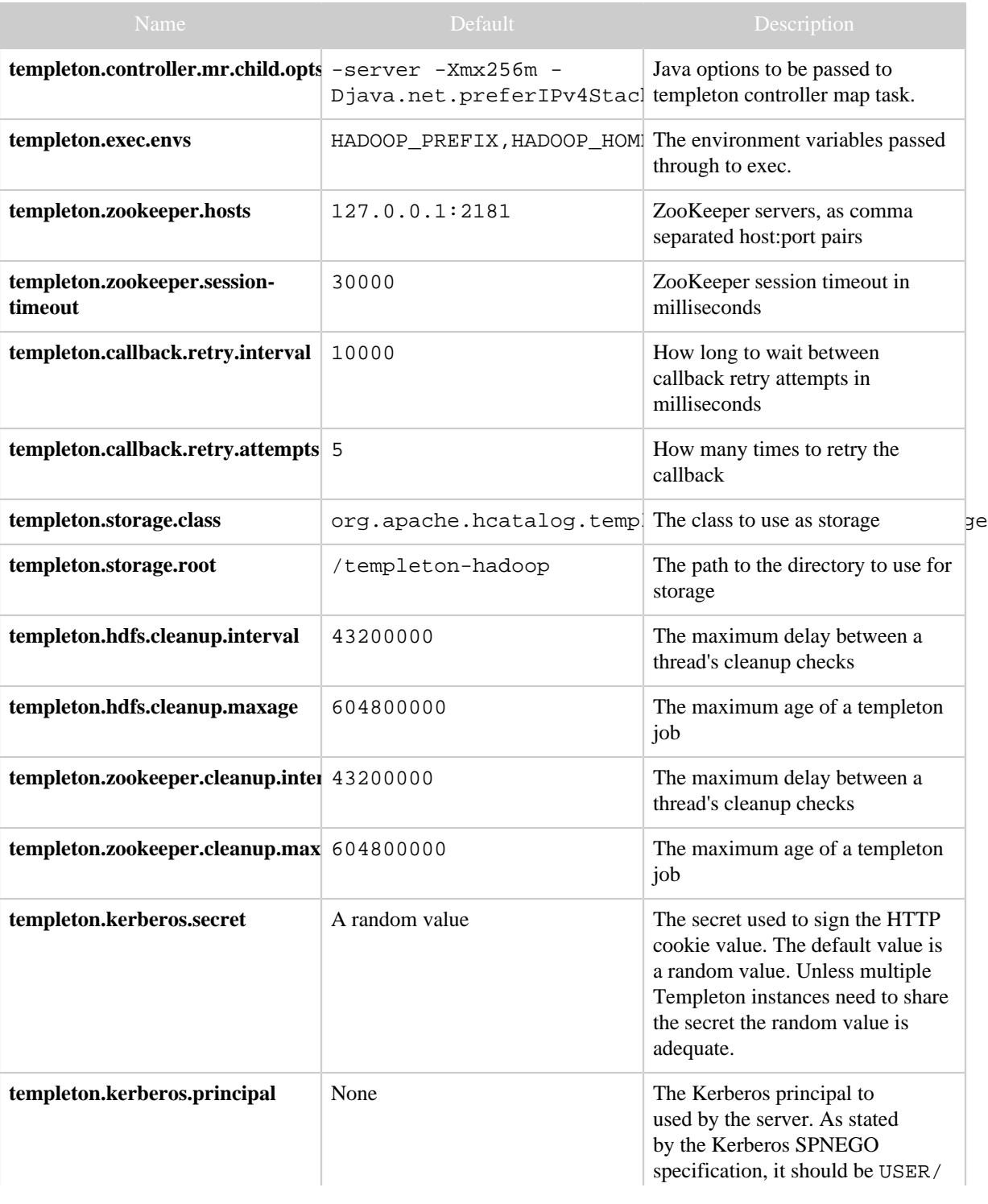

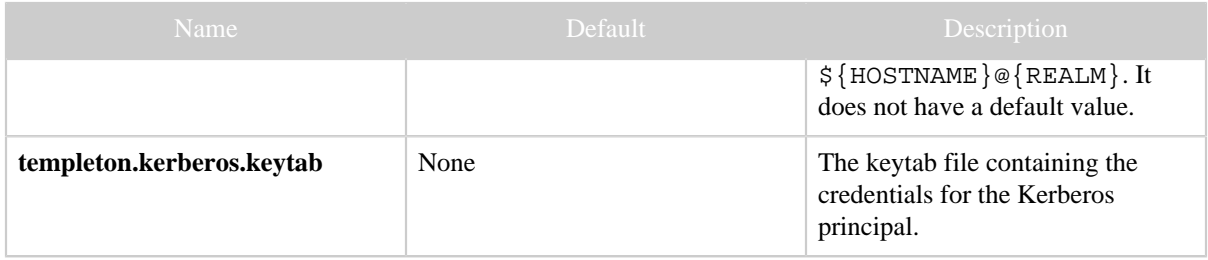